## **PAY VENDOR**

TRUST ACCOUNTING/VENDOR TRANS/PAY VENDOR

- 1. If "Assign Check batch" pops up contact us by submitting a ticket
	- a. This means that the computer you are using is not set up to print checks

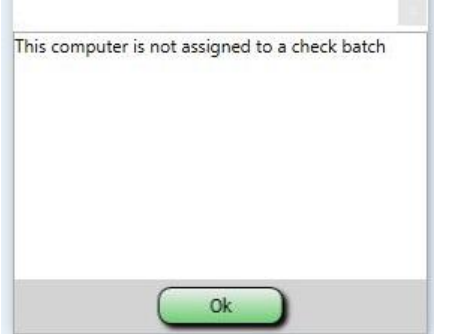

- 2. Understanding your VENDORS:
	- a. Anything with TKC or ICC in the name is one of our vendors
		- i. Use these vendors to pay invoices that are owed to us EXCEPT:
			- 1. Indigent invoices
			- 2. Check Stock
				- a. These are paid by one of your vendors or paid by your county treasurer i. DO NOT USE any of the TKC/ICC vendors
	- b. Other vendors to NOT touch:
		- i. The credit card float vendor this vendor is usually negative and it is used for the website credit card transactions
		- ii. TKC Card fee if you site uses vending machines this vendor is used to collect and refund the fee for the vending machine card

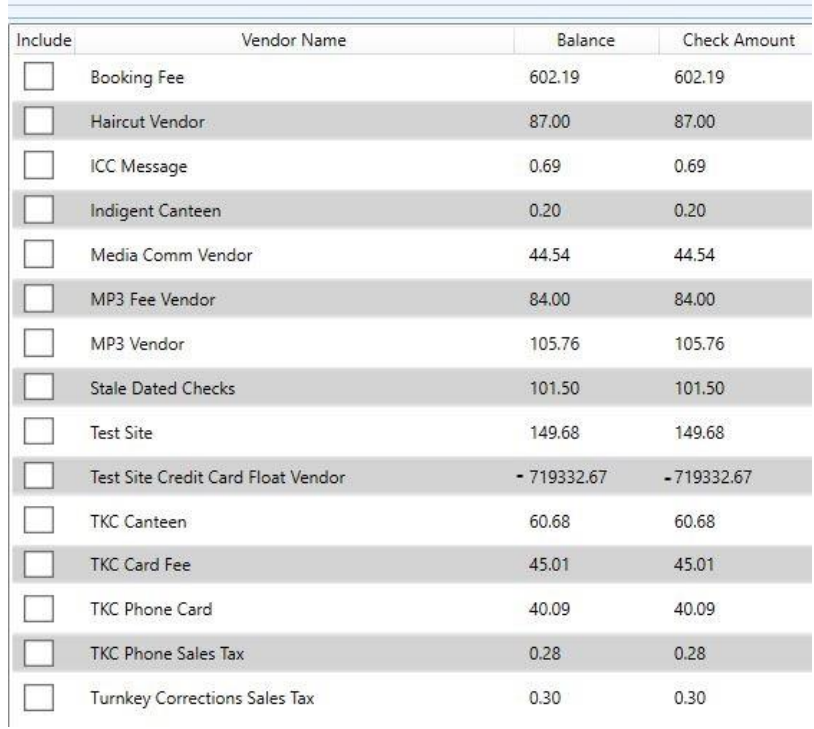

## 3. VIEW VENDOR BALANCES

- a. Allows you to see vendor balances on a specific date
- b. Select the Invoice Date from the invoice

## 4. CHECK TOTAL

- a. Display's the running total of the check amount
- b. Anything you click on will go on the check
- c. Adding to your check total
	- i. Click directly in the box from one of the Vendors
		- 1. This will give you exactly the amount that is in the vendor as of that date.
	- ii. To pay a different amount, click anywhere on the vendor name
		- 1. Enter the amount you want to pay.
- 5. CHECK NUMBER
	- a. Gives the next check # from last check used
- 6. PAY TO THE ORDER OF
	- a. Fill in the name of the vendor is not always the name that goes on the check
- 7. MEMO Fill in what you want in the Memo line this will appear on the check copy this info and paste into the notes field
- 8. ADDITIONAL MEMO
	- a. TEAM's memo

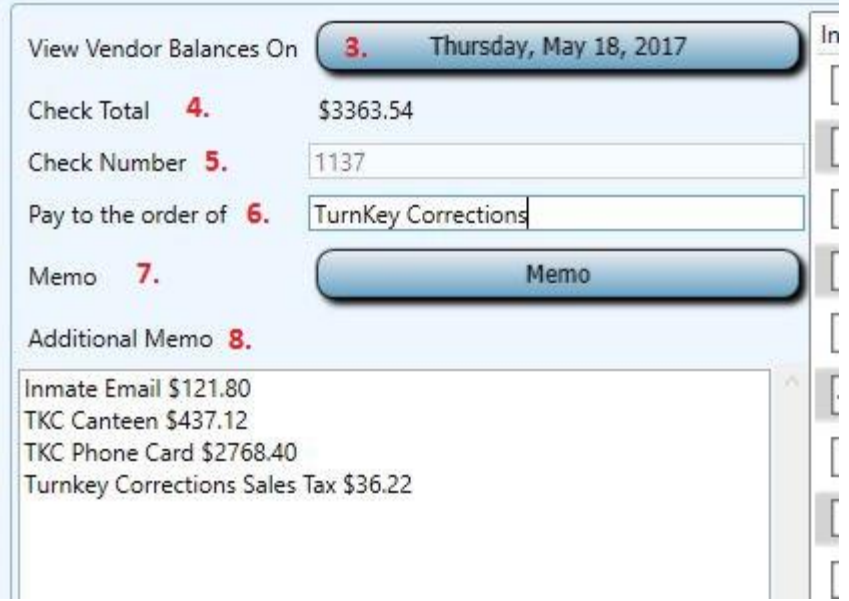

## 9. BACKDATE TRANSACTION

- a. Check if you need the transaction to be backdated in TEAM
	- i. This date will be the same as the "View Vendor Balances" date (This is a MUST if you are paying a TurnKey Invoice!)
- b. This change will show in the "Control Account Detail" report
- 10. NOTES Copy notes from the Memo line
- 11. PRINT CHECK
	- a. Click on print check sends immediately to printer
	- b. Void check if it didn't print or click on OK

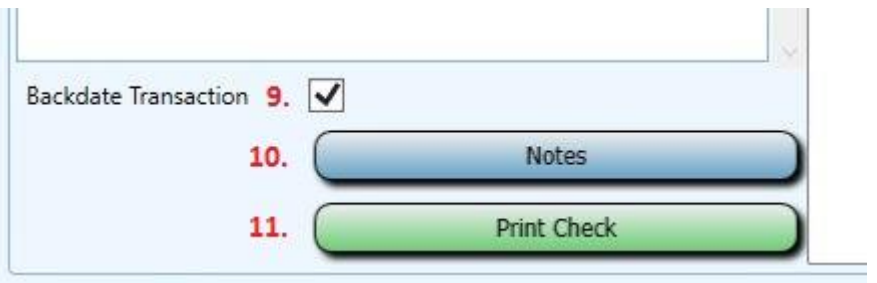